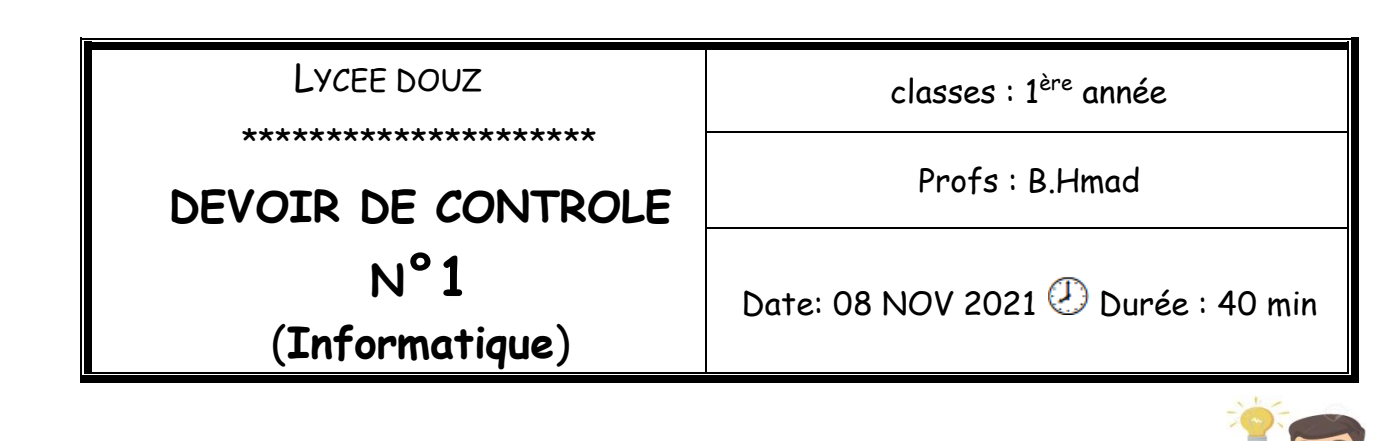

*Avant de commencer :*

- *Lancez le logiciel Thonny*
- *Lancez un nouveau document et l'enregistrez sous le nom « votre nom et prénom » Sous le répertoire « c:/1s…/groupe … / dc1 »*
- *N'oubliez pas l'enregistrement périodique !!*

Soit le dessin d'un bateau marqué d'un drapeau et un soleil à gauche en haut :

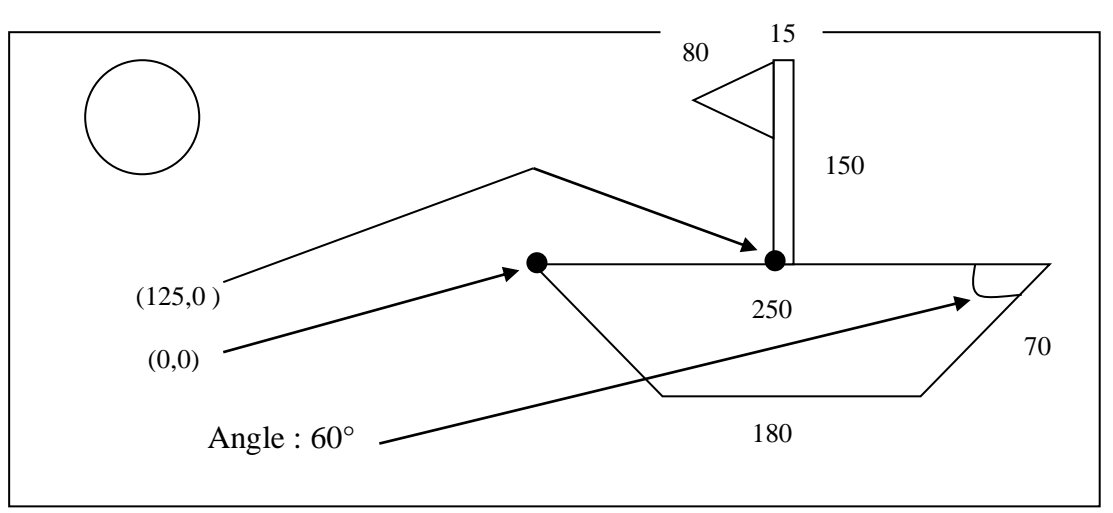

## *Travail demandé :*

En utilisant la bibliothèque « turtle » de « Python », écrire les lignes de code permettant de générer ce dessin, sachant que :

- La couleur d'arrière plan de la fenêtre la couleur ''cyan'' avec la commande « bgcolor »
- Le drapeau du bateau est un triangle équilatéral et qui doit être coloré en « red ».
- La barre du drapeau doit être colorée en « green ».
- Le soleil est un cercle d'un rayon égal à 50 qui se trouve à la position (-150, 200) et qui doit être coloré en « yellow ».
- Le bateau doit être coloré en « brown ».